<span id="page-0-1"></span><span id="page-0-0"></span>La modélisation avec UML: introduction aux patrons de conception (suite) ACDA - CPOO (M3105)

Mathieu Sassolas

IUT de Sénart Fontainebleau Département Informatique

> Année 2015-2016 Cours 5

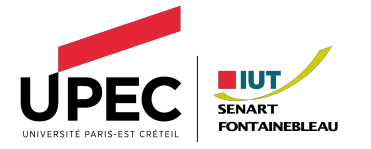

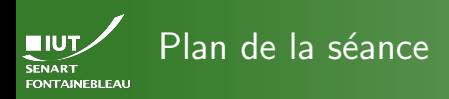

- -
- 
- [Patrons de comportement](#page-2-0)
	- Patron de méthode (template method)
	- Itérateur (*iterator*)
	- [Observateur \(](#page-23-0)observer)

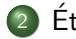

- Étude de cas
	- **•** Problème
	- [Cas d'utilisation](#page-34-0)
	- Quelques scénarios
	- Diagramme de séquence système
	- [Diagramme de classes d'analyse](#page-41-0)
	- Diagrammes de classes de conception et de séquence

<span id="page-2-0"></span>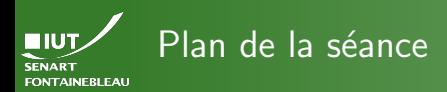

### [Comportement](#page-2-0)

### [Patrons de comportement](#page-2-0)

- · Patron de méthode (template method)
- · Itérateur (iterator)
- · [Observateur \(](#page-23-0)observer)

## Étude de cas

<span id="page-3-0"></span>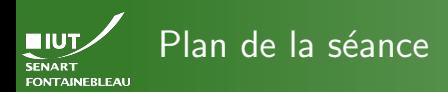

### Patron de méthode

### [Patrons de comportement](#page-2-0)

· Patron de méthode (template method)

- · Itérateur (iterator)
- [Observateur \(](#page-23-0)observer)

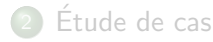

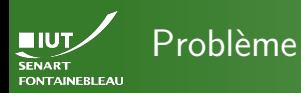

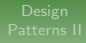

Patron de méthode

- Une méthode qui a la même structure dans toutes ses versions polymorphes.
	- Comment factoriser en permettant des variations?

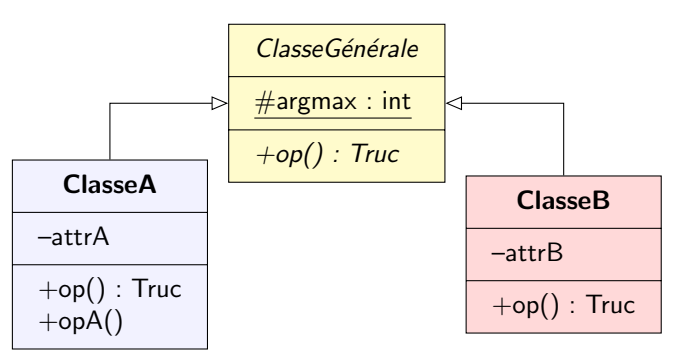

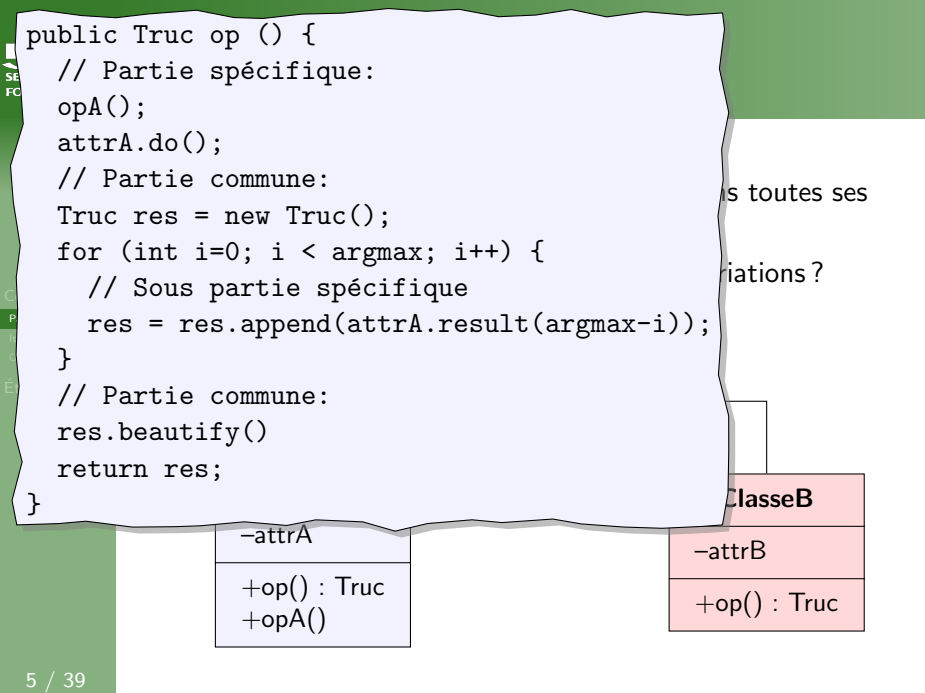

```
public Truc op () {
     bire frac op () (<br>// Partie spécifique:
\frac{1}{56}opA();
     attrA.do();
 // Partie commune:
                                                                           s toutes ses
 \Gamma Truc res = new Truc();
   for (int i=0; i \frac{1}{\text{mblic True}}\begin{array}{c} \text{for (int i=0; i [public True op ()}] \ \hline \end{array}\sim // Sous parti\frac{1}{\sqrt{2}} // Partie
                                 // Partie spécifique:
        res = res.apres = res.append();
It<sub>e</sub>
                                               control in the control of the control of the control of the control of the control of the control of the control of the control of the control of the control of the control of the control of the control of the control of t
\Theta }
                                  // Partie commune:
\overrightarrow{p} // Partie commu
                                  Truc res = new Truc();
     res.beautify()
                                  for (int i=0; i < argmax; i++) {
     return res;
                                    // Sous partie spécifique
                           ClasseA
                                     res = res.append(attrB.getValue(i+1));}
                         -att
                                  }
                         +op // Partie commune:
                        +op|res.beautify()
                                 return res;
                              }
```
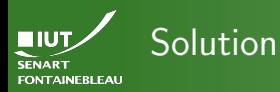

Patron de méthode

Id´ee

La partie commune de l'opération est dans la classe mère. Seules les parties spécifiques seront implémentées (par polymorphisme) dans les classes filles.

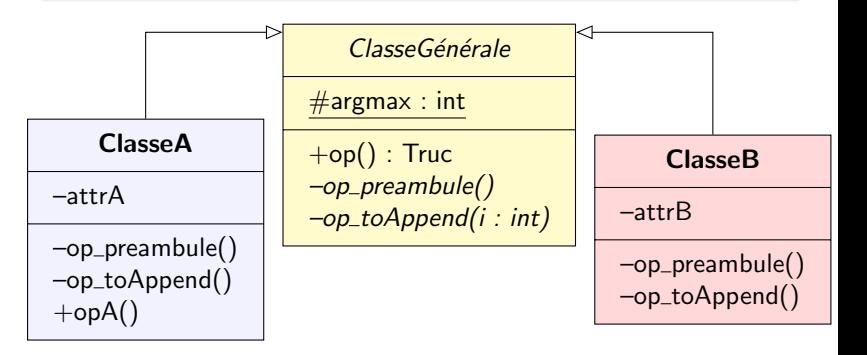

<span id="page-8-0"></span>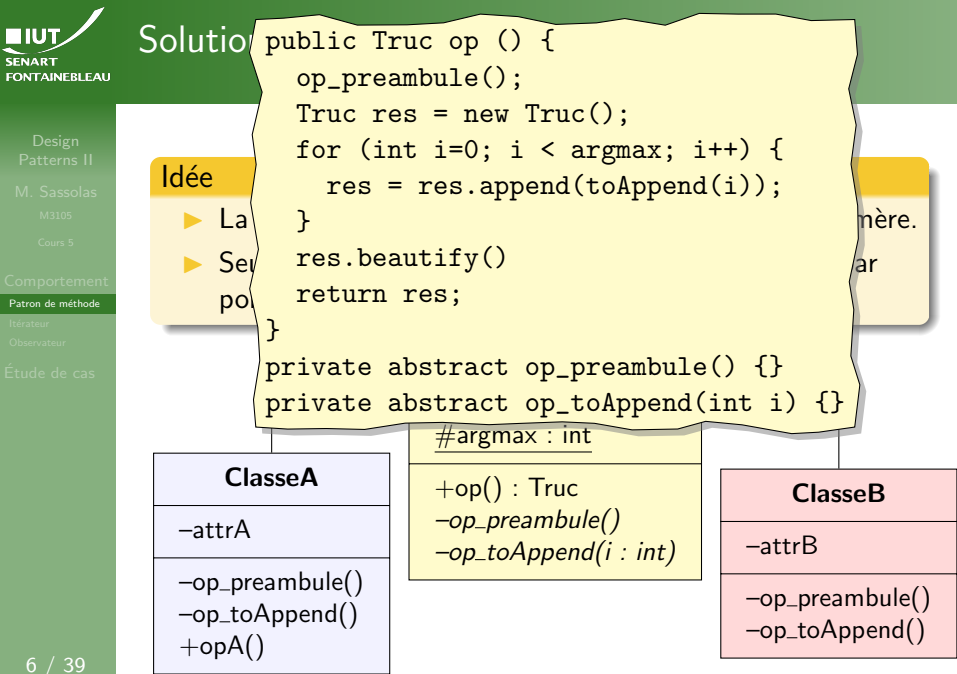

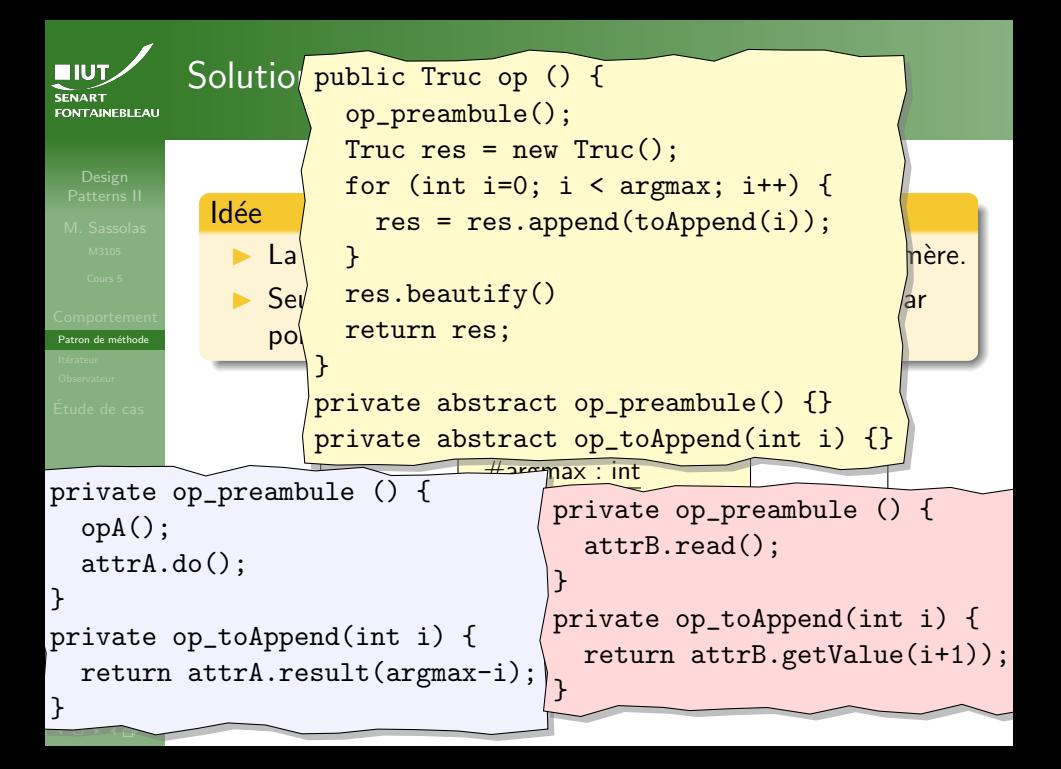

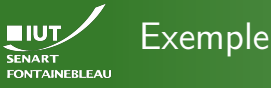

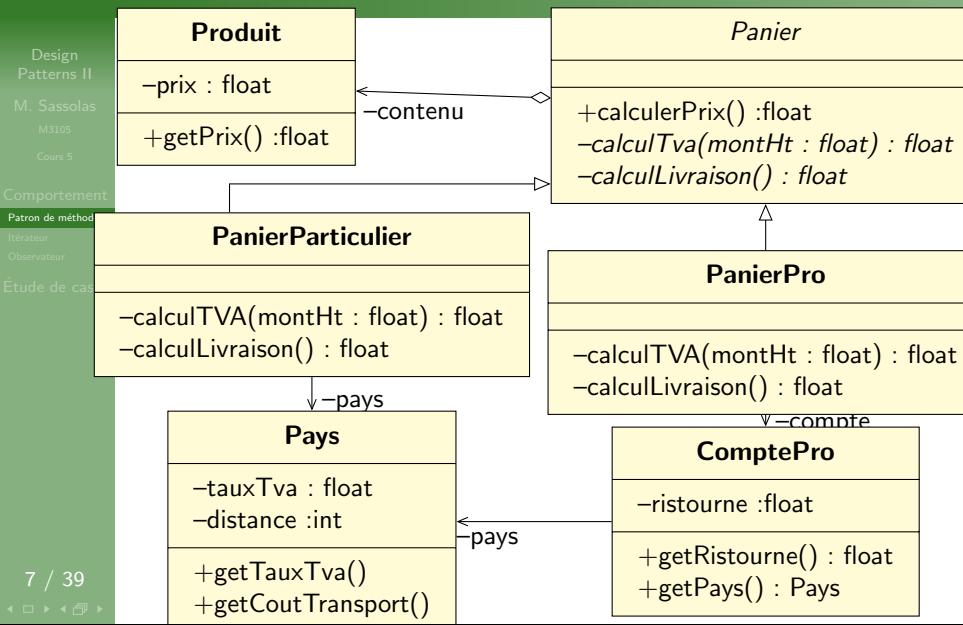

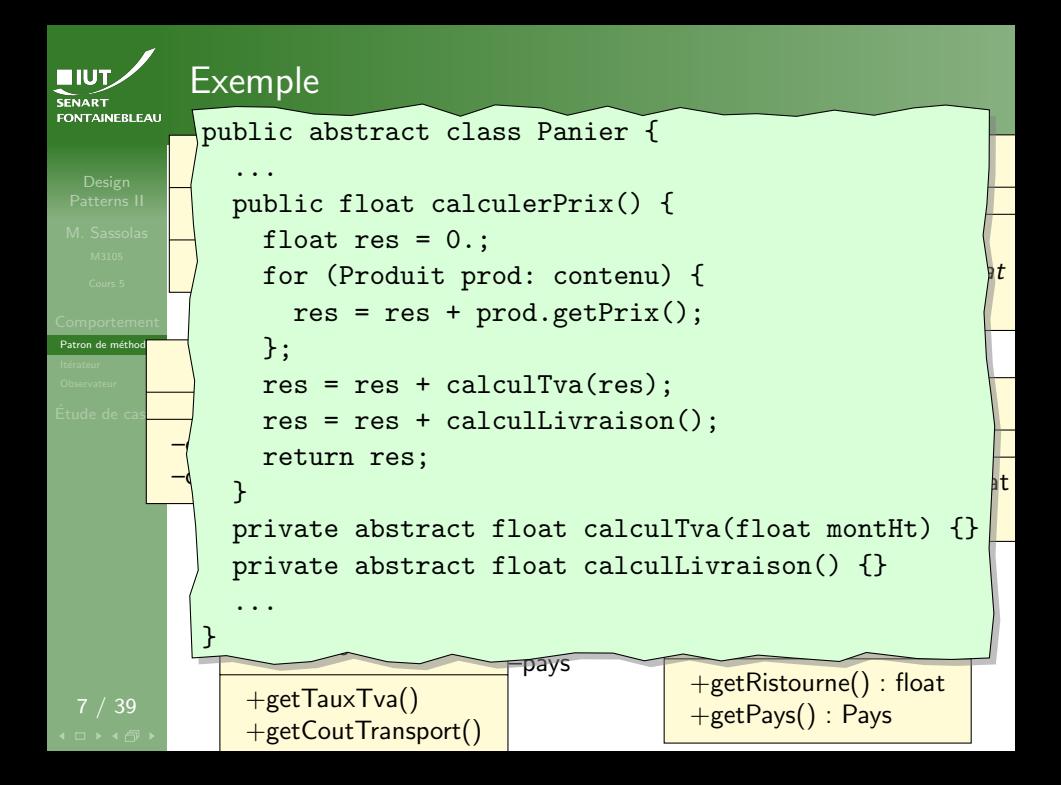

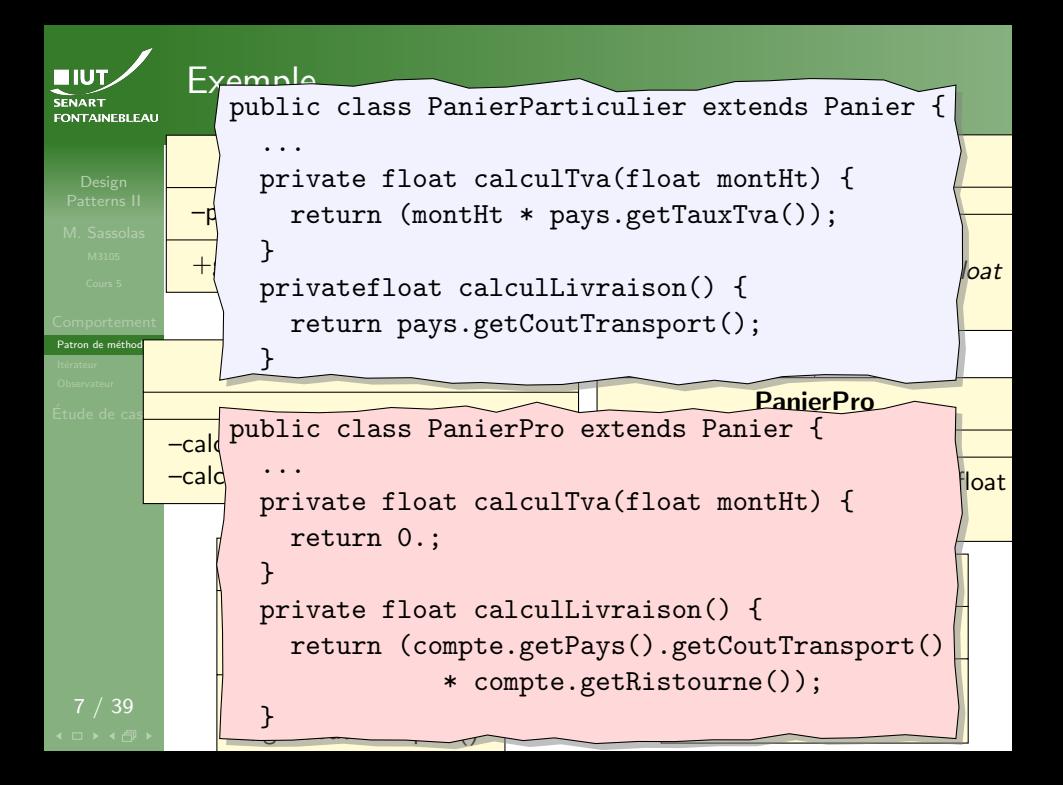

<span id="page-13-0"></span>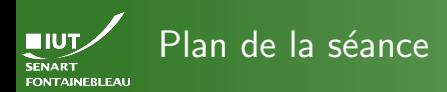

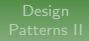

Itérateur

### [Patrons de comportement](#page-2-0)

· Patron de méthode (template method)

· Itérateur (iterator)

[Observateur \(](#page-23-0)observer)

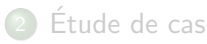

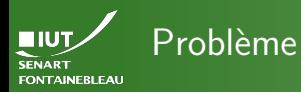

# Itérateur

- ▶ Parcourir une collection en abstrayant la structure de donnée sous-jacente.
- Pouvoir faire plusieurs parcours en même temps; par exemple : chaque instance d'un client parcourt les données.

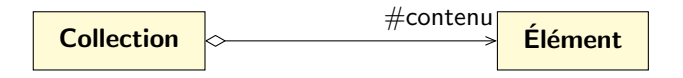

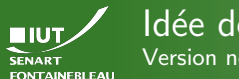

### Idée de la solution Version non générique

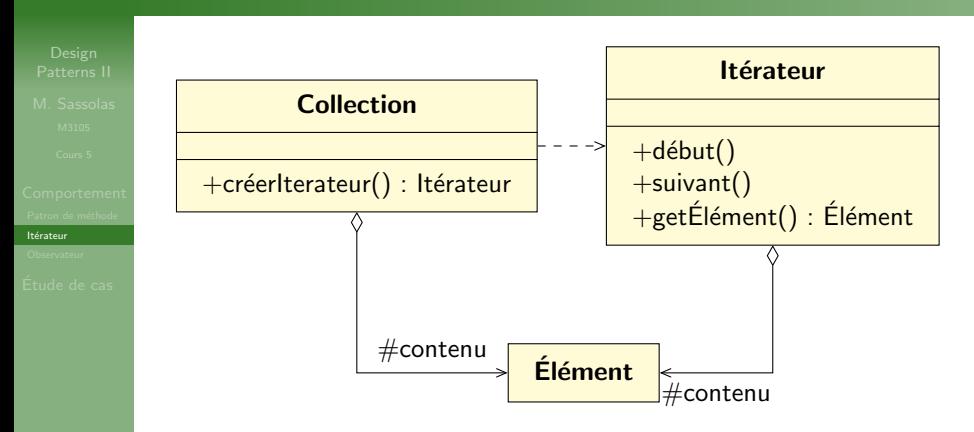

- $\triangleright$  C'est l'opération suivant qui fait tout le travail.
- L'itérateur peut en même temps filtrer les éléments à renvoyer.

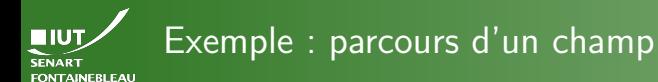

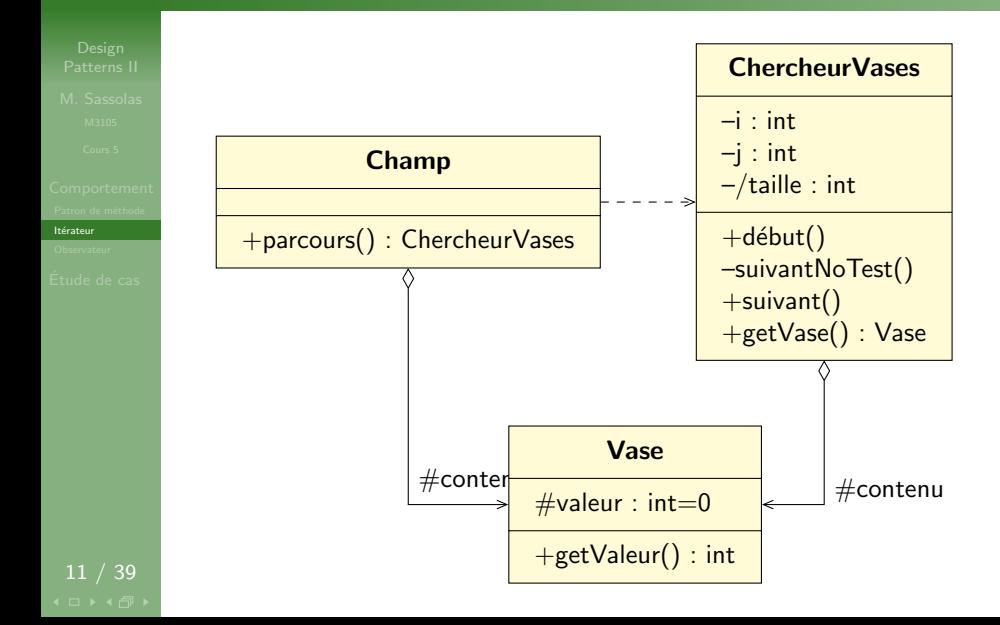

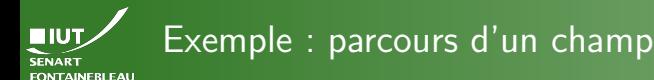

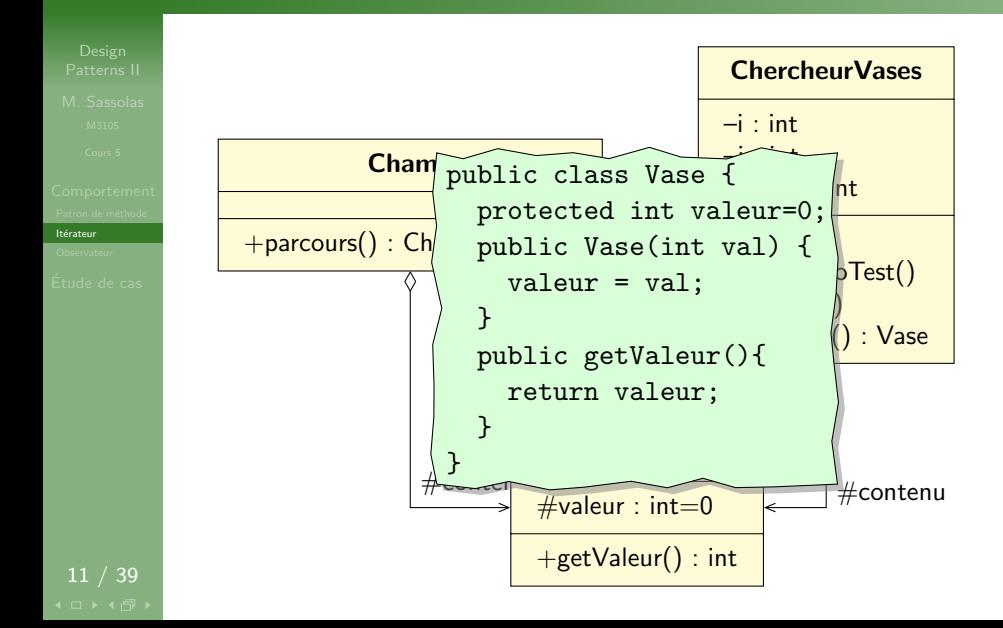

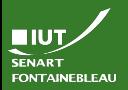

# Exemple : parcours d'un champ

Comportem Patron de métho [It´erateur](#page-13-0)

 $Étude de  $c_4$$ 

 $11 / 39$ 

[}](#page-21-0)

```
public ChercheurVases parcours() {
    contenu = new Vase[taille][taille];
      for (int j=0; j < taille; j++) {
    return new ChercheurVases(contenu);
public class Champ {
 protected Vase[][] contenu;
  public Champ(int taille){
    for (int i=0; i < taille; i++) {
        if (Random.bool()) {
         contenu[i][j] = new Vase(0);} else {
         \text{content}[i][j] = new Vase(Random.int(taille));}}}
 };
  }
```
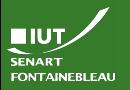

## <span id="page-19-0"></span>Exemple : parcours d'un champ

Itérateur 11 / 39  $\sqrt{ }$ htenu  $\sqrt{ }$ private int taille; public ChercheurVases(Vase[][] champ) { ses  $\mathsf{H}(\mathsf{R})$ (ase public class ChercheurVases { private int i=0; private int j=0; protected Vase[][] contenu; contenu = champ; taille = length(contenu); } private suivNoTest() { if (j == taille - 1) {  $i = i+1;$  $j=0;$ } else {  $j = j+1;$ }

## <span id="page-20-0"></span>Exemple : parcours d'un champ

[}](#page-19-0)

```
if (i < taille && j < taille) {
} else {
Comportement
}
public début() {
\blacksquare\mathbf{u} \circ (\mathbf{v} \circ \mathbf{c})while (getVase() != null && getVase().getValeur() == 0) {
  public Vase getVase() {
       return contenu[i][j];
       return null;
    i=0:
    j=0;suivant();
  }
  public suivant() {
       suivNoTest();
    };
  }
```
<span id="page-21-0"></span>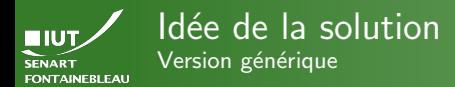

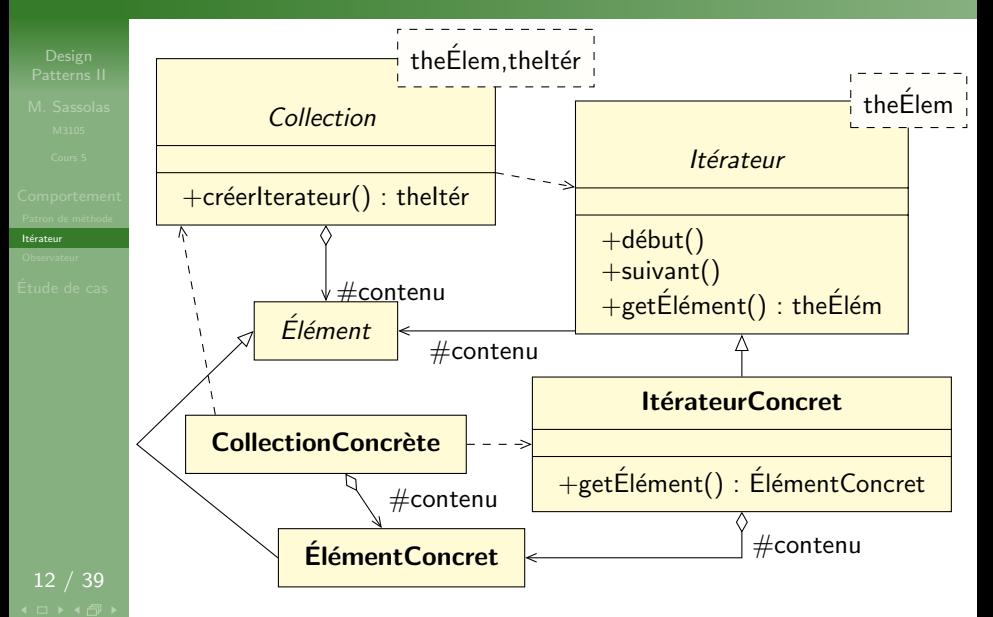

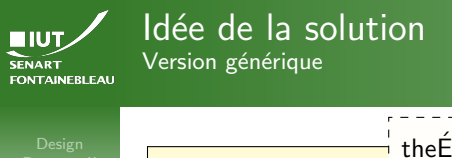

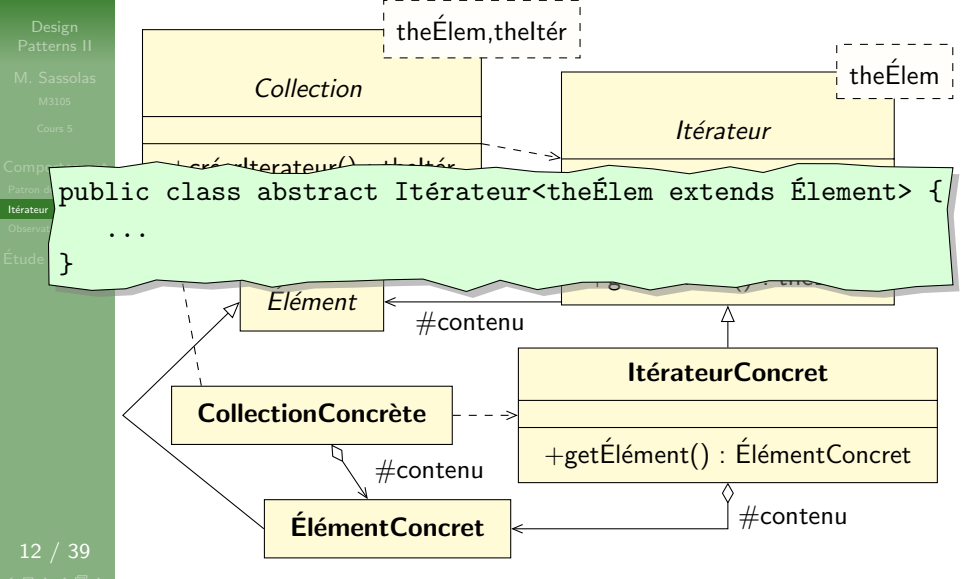

<span id="page-23-0"></span>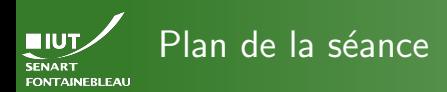

[Observateur](#page-23-0)

### [Patrons de comportement](#page-2-0)

· Patron de méthode (template method)

· Itérateur (iterator)

· [Observateur \(](#page-23-0)observer)

## Étude de cas

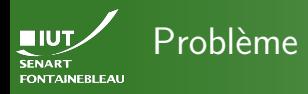

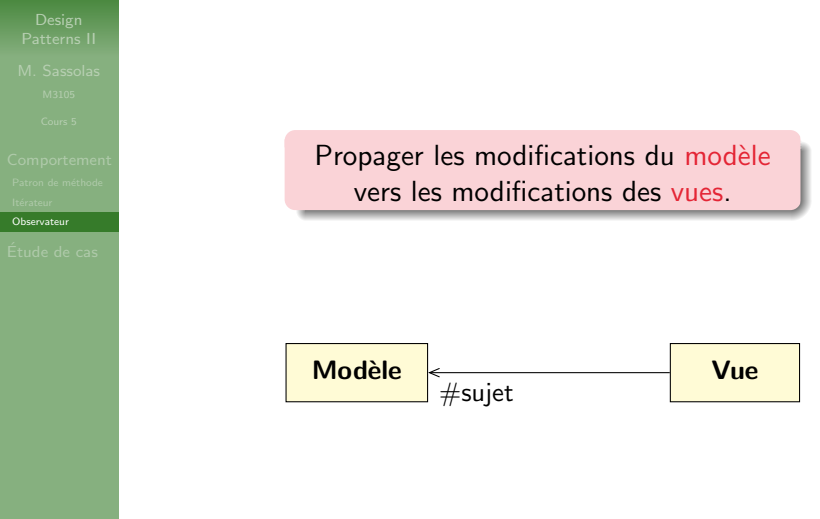

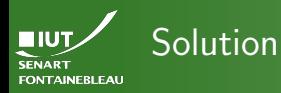

[Observateur](#page-23-0)

**Idée** 

- Le modèle maintient une liste de ses observateurs.
- A chaque modification de son état ils sont notifiés.

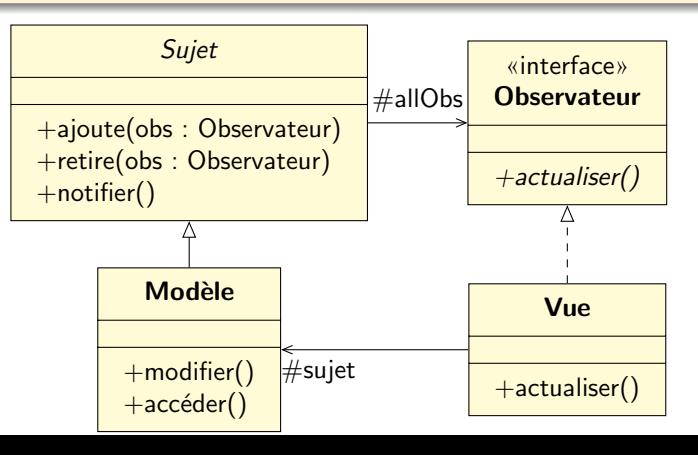

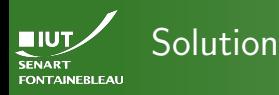

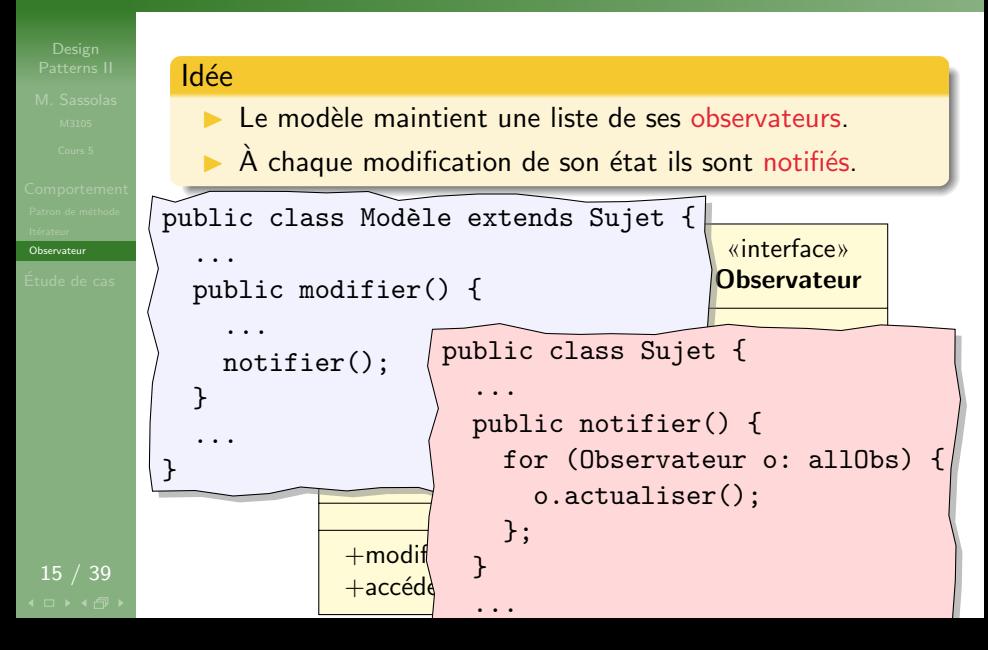

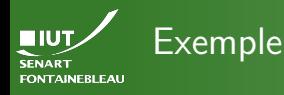

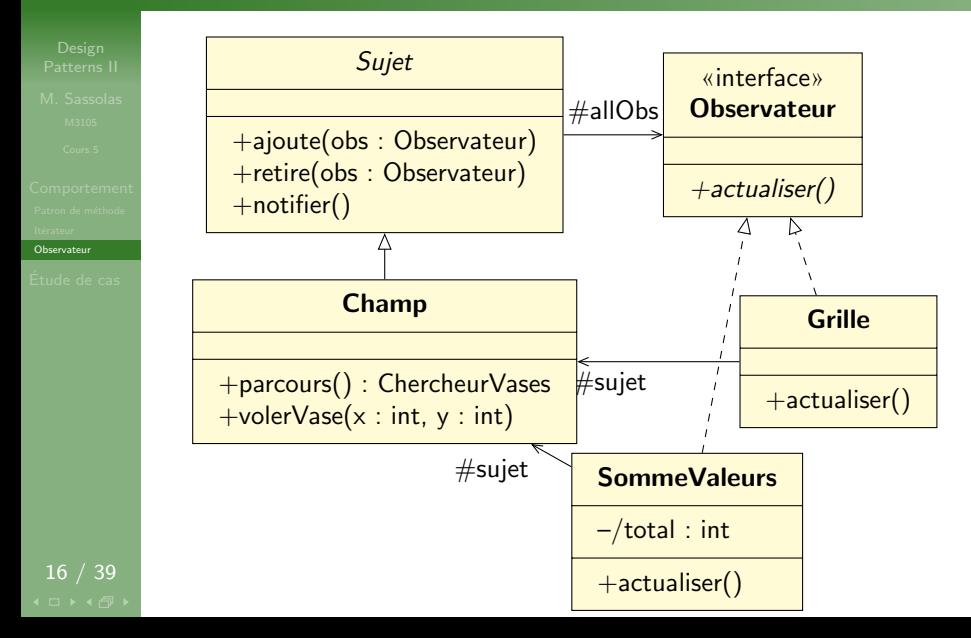

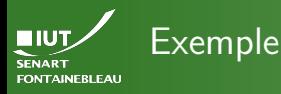

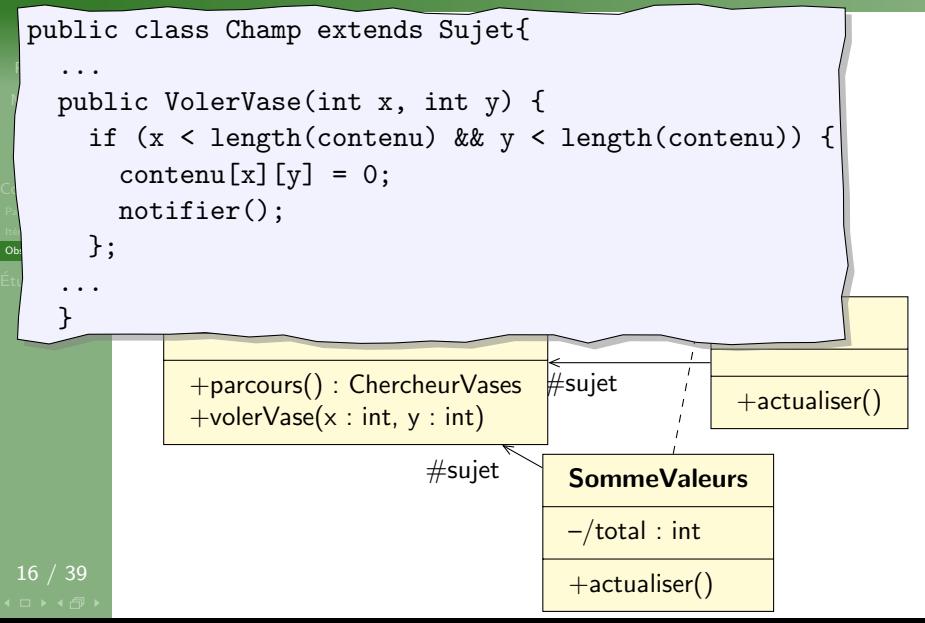

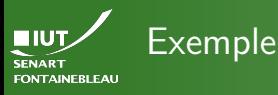

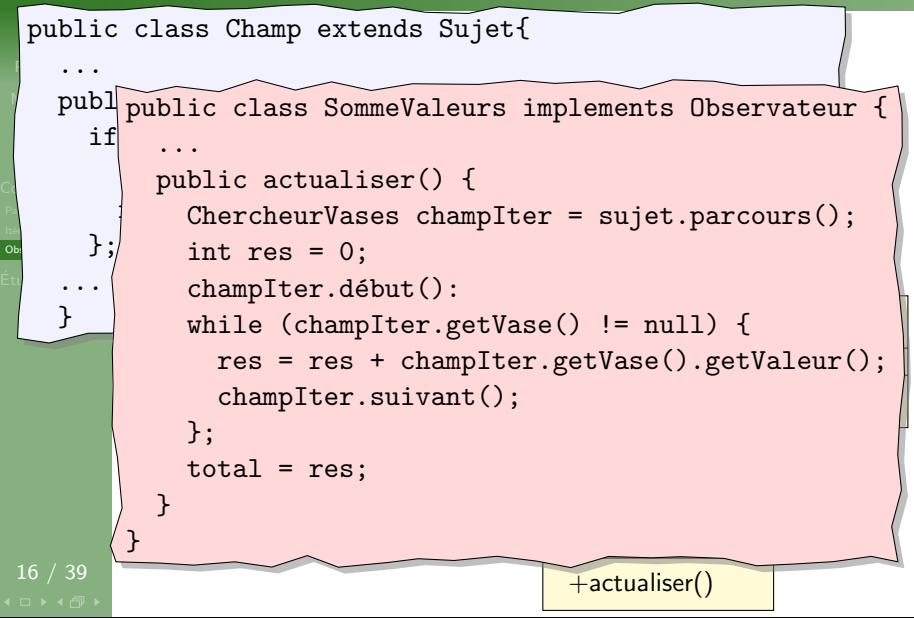

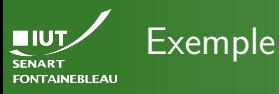

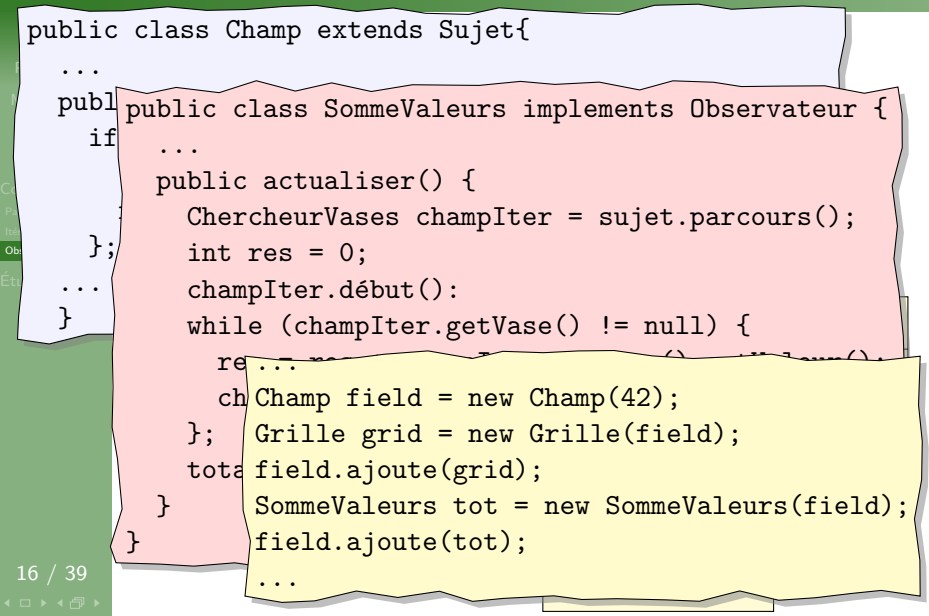

<span id="page-31-0"></span>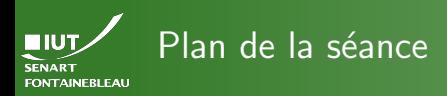

### [Patrons de comportement](#page-2-0)

### [Etude de cas](#page-31-0) ´

- 
- 
- 
- 
- 
- 

## Étude de cas

- Problème
- [Cas d'utilisation](#page-34-0)
- Quelques scénarios
- · Diagramme de séquence système
- [Diagramme de classes d'analyse](#page-41-0)
- Diagrammes de classes de conception et de séquence

<span id="page-32-0"></span>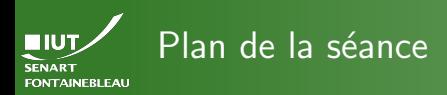

### Problème

### [Patrons de comportement](#page-2-0)

### Étude de cas

### • Problème

- [Cas d'utilisation](#page-34-0)
- Quelques scénarios
- Diagramme de séquence système  $\bullet$
- [Diagramme de classes d'analyse](#page-41-0)
- Diagrammes de classes de conception et de séquence

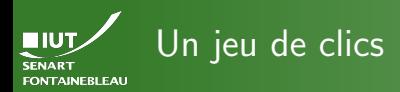

**Problème** 

On souhaite implémenter un petit jeu qui fonctionne de la manière suivante. Le jeu est lancé en ligne de commande avec deux nombres  $n$  et  $p$  en argument. Le système crée alors via un système d'interface graphique un carré de  $n \times n$  fenêtres remplies d'une couleur RGB aléatoire. Lorsque l'utilisateur clique sur une case, celle-ci change de couleur. Le jeu se termine lorsque toutes les cases ont la même couleur. Pour faciliter la chose, on n'utilisera qu'un nombre  $p$  de couleurs qu'on choisira le plus éloignés possible dans la roue chromatique.

<span id="page-34-0"></span>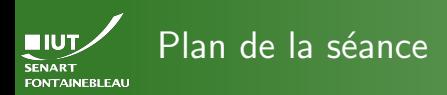

### [DCU](#page-34-0)

### [Patrons de comportement](#page-2-0)

### Étude de cas

- Problème
- [Cas d'utilisation](#page-34-0)
- Quelques scénarios
- Diagramme de séquence système  $\bullet$
- [Diagramme de classes d'analyse](#page-41-0)
- Diagrammes de classes de conception et de séquence

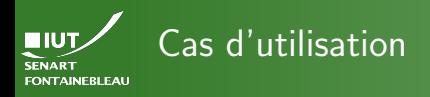

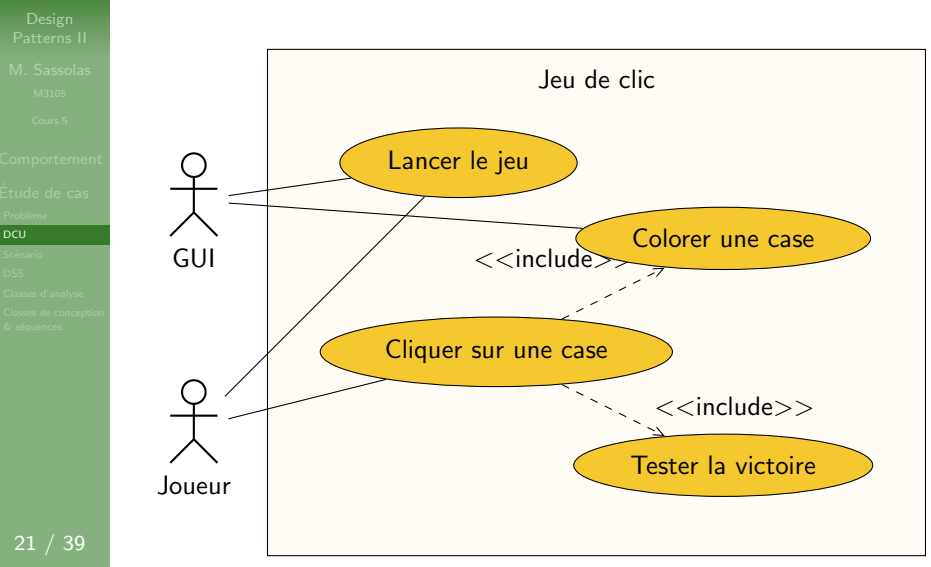

<span id="page-36-0"></span>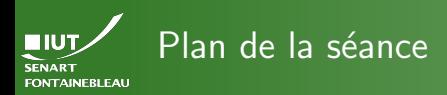

### Scénario

### [Patrons de comportement](#page-2-0)

### Étude de cas

- Problème
- [Cas d'utilisation](#page-34-0)

### • Quelques scénarios

- Diagramme de séquence système  $\bullet$
- [Diagramme de classes d'analyse](#page-41-0)
- Diagrammes de classes de conception et de séquence

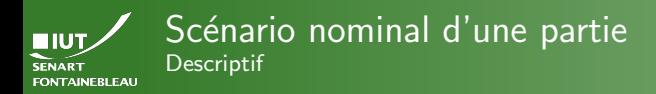

- -
- 
- 
- 
- Scénario
- 
- 1. Le joueur lance la partie.
- 2. Le GUI affiche les cases.
- 3. Le joueur clique sur une case.
- 4. Le GUI change la couleur de la case.
- 5. La condition de victoire est atteinte.
- 6. Le jeu se termine.
- Flux alternatif :
	- [5.](#page-0-1) La condition de victoire n'est pas atteinte. Le scénario continue à l'étape [3.](#page-0-1)

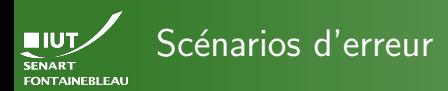

- 
- 
- 
- 
- Scénario
- 
- 
- Les paramètres donnés en entrée ne sont pas corrects.
- Le système ne dispose pas d'interface graphique.  $\blacktriangleright$

<span id="page-39-0"></span>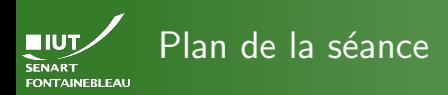

[DSS](#page-39-0)

### [Patrons de comportement](#page-2-0)

### Étude de cas

- Problème
- [Cas d'utilisation](#page-34-0)
- Quelques scénarios

### • Diagramme de séquence système

- [Diagramme de classes d'analyse](#page-41-0)
- Diagrammes de classes de conception et de séquence

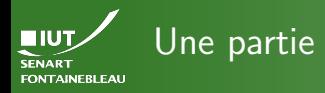

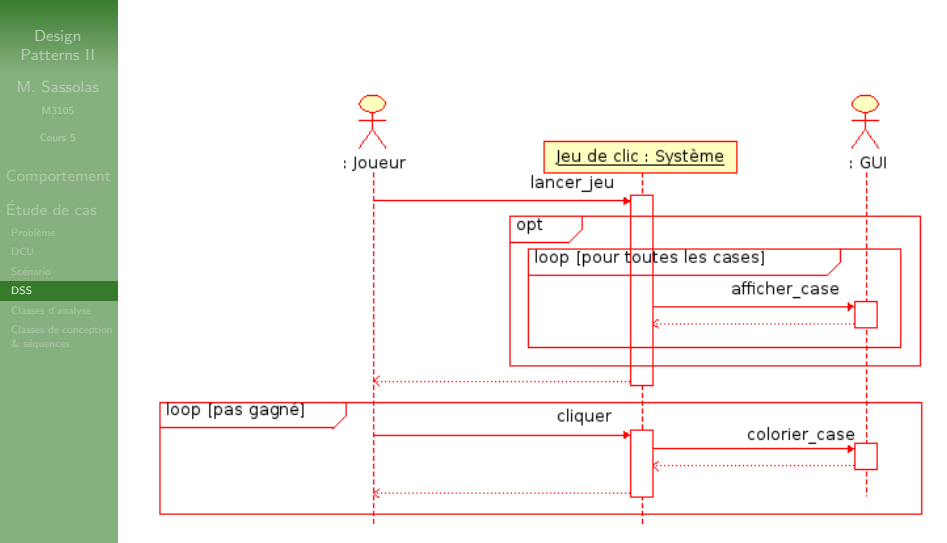

<span id="page-41-0"></span>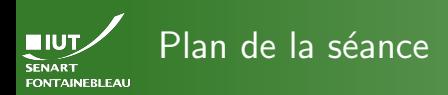

### [Classes d'analyse](#page-41-0)

### [Patrons de comportement](#page-2-0)

## Étude de cas

- Problème
- [Cas d'utilisation](#page-34-0)
- Quelques scénarios
- Diagramme de séquence système  $\bullet$
- [Diagramme de classes d'analyse](#page-41-0)
- · Diagrammes de classes de conception et de séquence

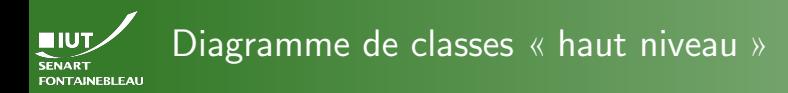

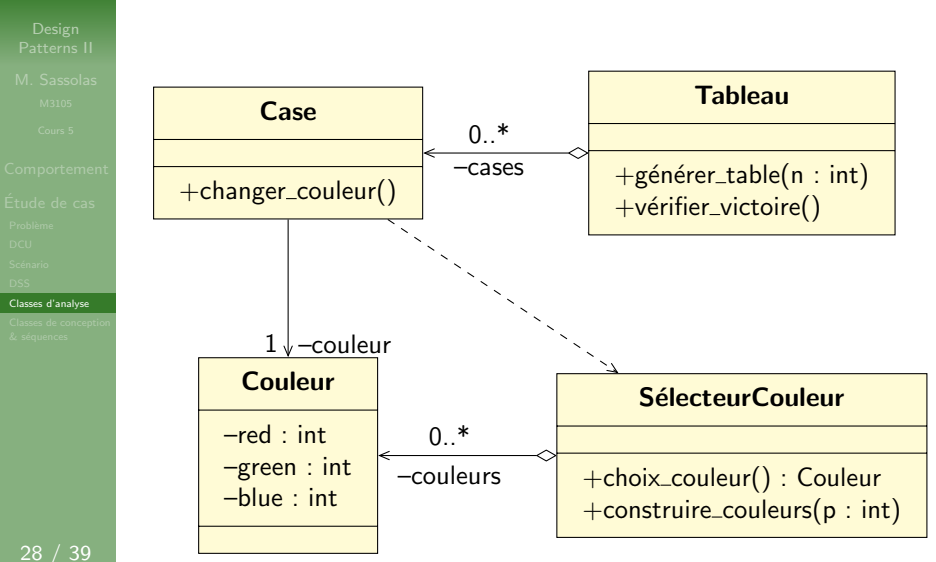

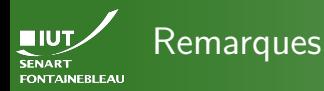

- 
- -
- 
- 
- 
- 
- 
- [Classes d'analyse](#page-41-0)
- 
- $\blacktriangleright$  Pas de classe Système ou Jeu car tout est le système.
- I Pas de classe Joueur ni GUI.
- On a une classe couleur car on donne un rôle particulier.
- On ne se préoccupe pas (encore) des clics ni de l'affichage.

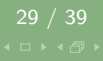

<span id="page-44-0"></span>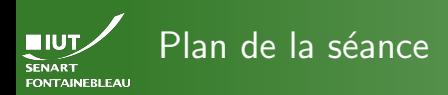

[Classes de conception](#page-44-0)  $&$  séquences

### [Patrons de comportement](#page-2-0)

## Étude de cas

- Problème
- [Cas d'utilisation](#page-34-0)
- Quelques scénarios
- Diagramme de séquence système  $\bullet$
- [Diagramme de classes d'analyse](#page-41-0)
- Diagrammes de classes de conception et de séquence

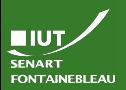

# Liste des problèmes à gérer

[Classes de conception](#page-44-0)  $&$  séquences

 $\triangleright$  On doit afficher des cases : vue graphique

- $\triangleright$  On doit pouvoir cliquer sur une case, c'est à dire qu'un clic doit être détecté (par un contrôleur).
- ▶ Lorsque l'on modifie la couleur, les vues doivent être averties.
- $\blacktriangleright$  Le tableau doit également être averti d'une modification des cases car il doit tester la victoire (en un sens, c'est également une vue).
- Il n'y aura qu'une seule instance de la classe Tableau.
- Il n'y aura qu'une seule instance de la classe SélecteurCouleur qui recense toute les couleurs définies globalement.

On crée les diagramme de séquences en même temps que les diagrammes de classes de conception.

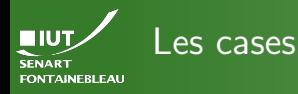

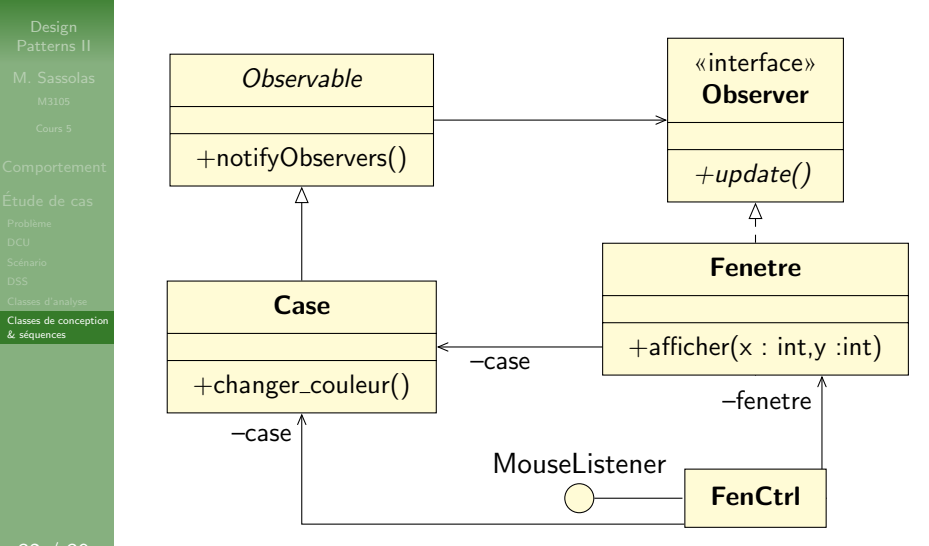

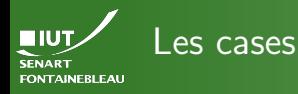

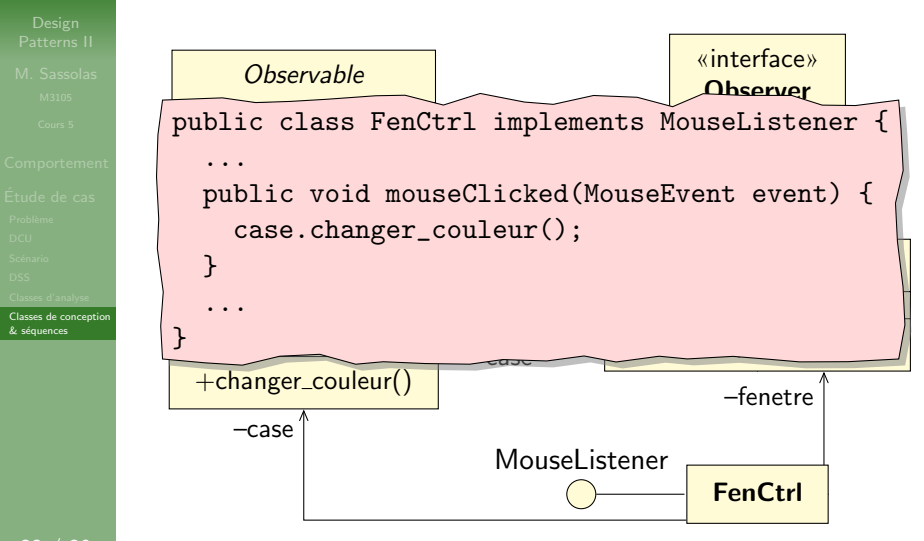

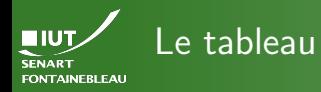

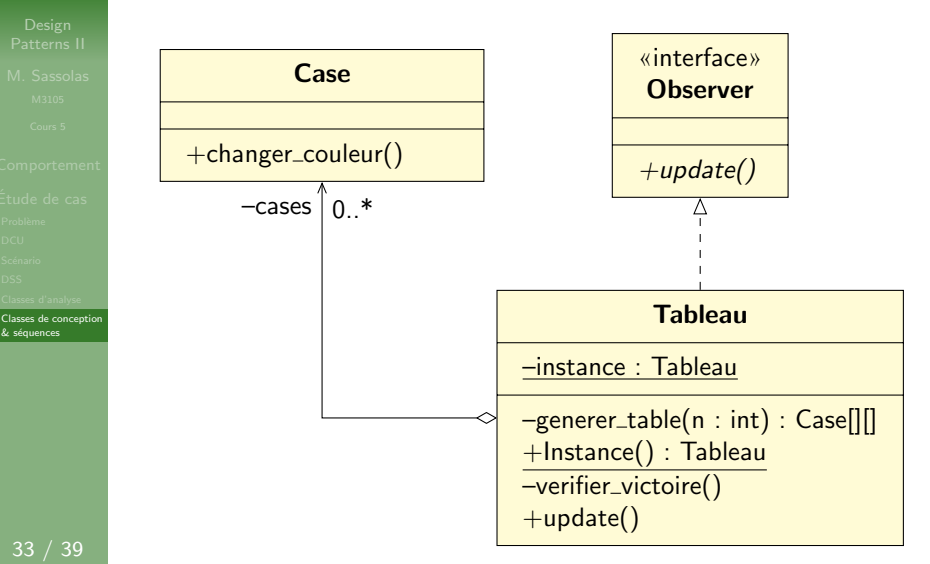

```
public class Tableau implements Observer {
EIUT
          private Case[][] cases;
SENART
          private static Tableau instance = null;
FONTAINEBLEAU
          private Tableau (int n) {
             cases = generator_table(n);}
          public Tableau Instance(int n){
             if (instance == null) {
              \frac{1}{c} (instance \frac{1}{c}Comportemen
               instance = new Tableau(n);};
            return instance;
           }
                                                  Tableau
          public static Tableau Instance() {
Classes de concep
& séquences
             if (instance == null) {
               instance = new Tableau(0);};
             return instance;
           }
           +update()
public update() {verifier_victoire()} // Adaptateur
33 / 39
           ...
```
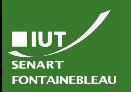

## Génération du tableau

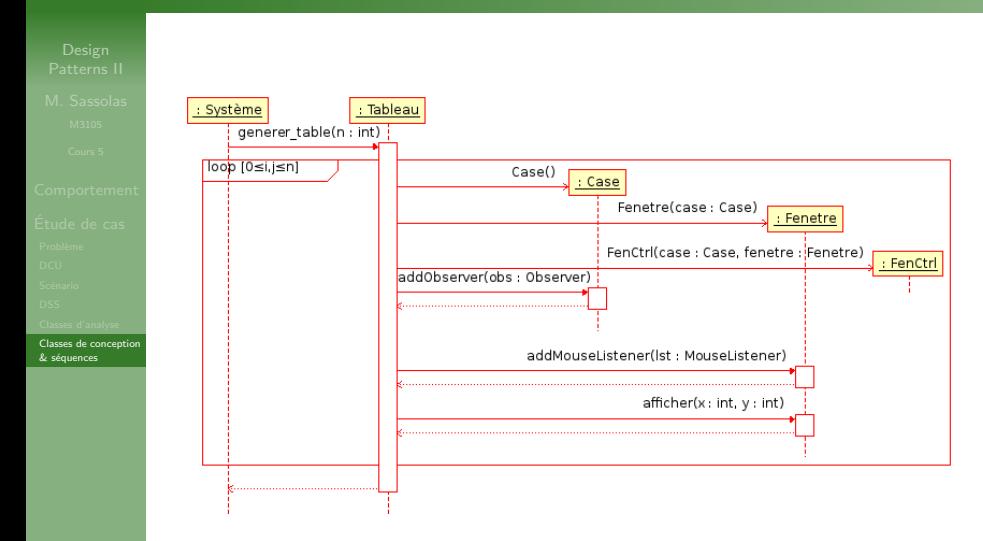

```
HIUT
SENART
FONTAINEBLEAU
```
...

[Classes de conception](#page-44-0)  $&$  séquences

```
35 / 39
```
}

```
private static Case[][] generer_table(int n) {<br>
Case[1] are no man Case[n][n]
        –cases 0..*
cases[i][j].addObserver(fenij);
          cases[i][j] = new Case(); // Modeleombob<sub>lik</sub>y mow omboty, 77 homoore
   +Instance() : Tableau
private verifier_victoire() {
      // Test de l'égalité de toutes les couleurs
      // des cases du tableau. À implémenter.
    entronieur<br>
1988 - Contrôleur<br>
1988 - Contrôleur
     Case [1] res = new Case[n][n];
     for (int i=0; i < n; i++) {
        for (int i=0; i < n; i++) {
          ctrlij = new FenCtrl(cases[i][j],fenij);
          fenij.addMouseListener(ctrlij);
          fenij.afficher(i,j);
       };
     };
     return res;
   }
```
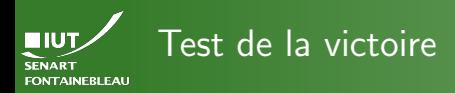

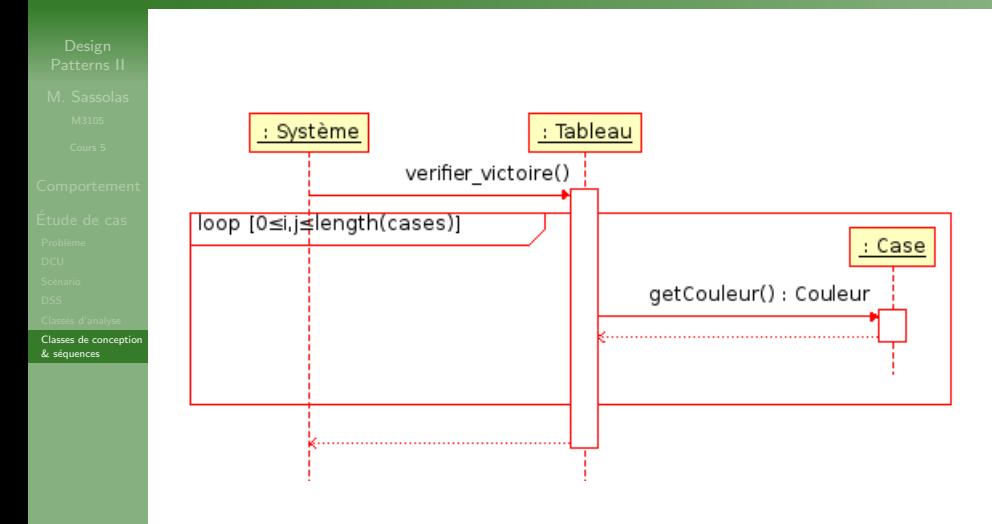

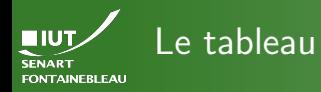

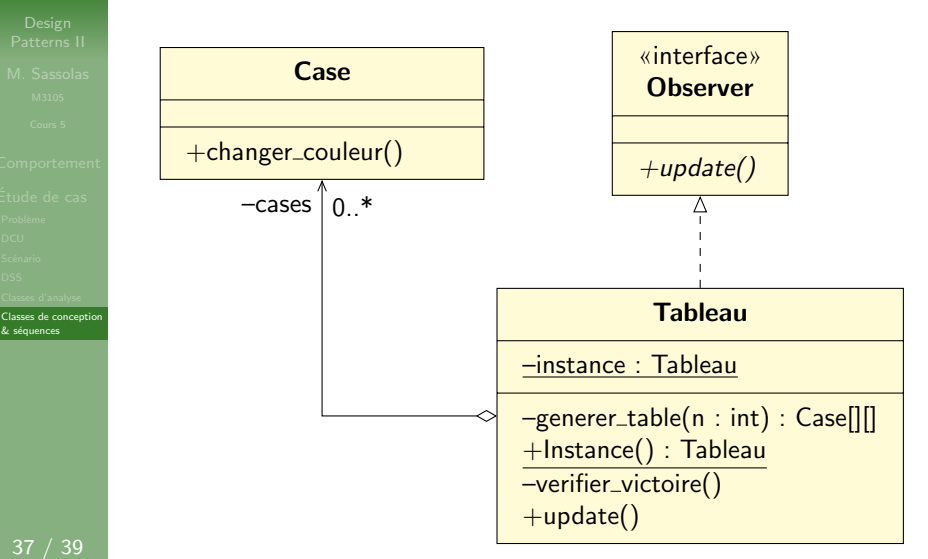

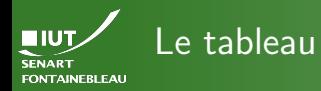

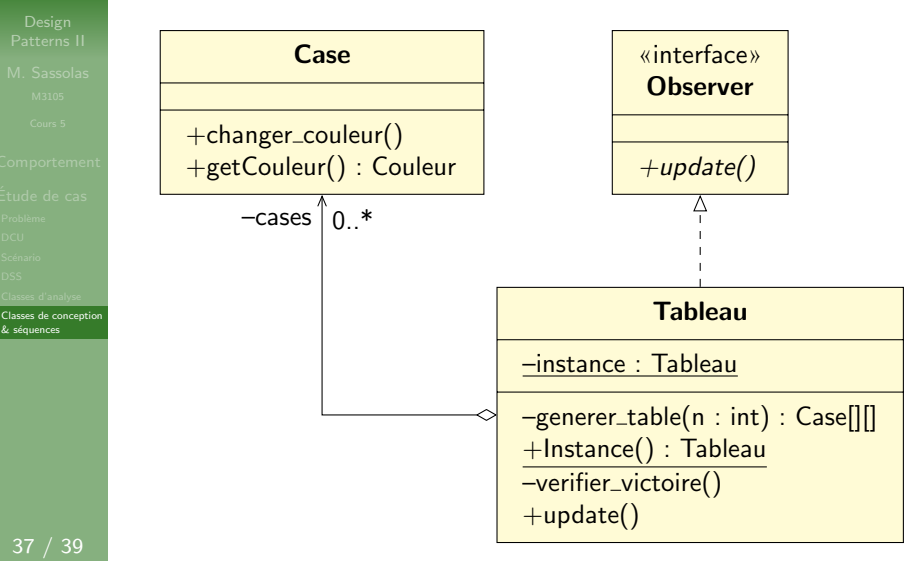

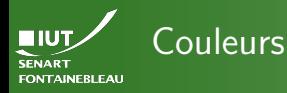

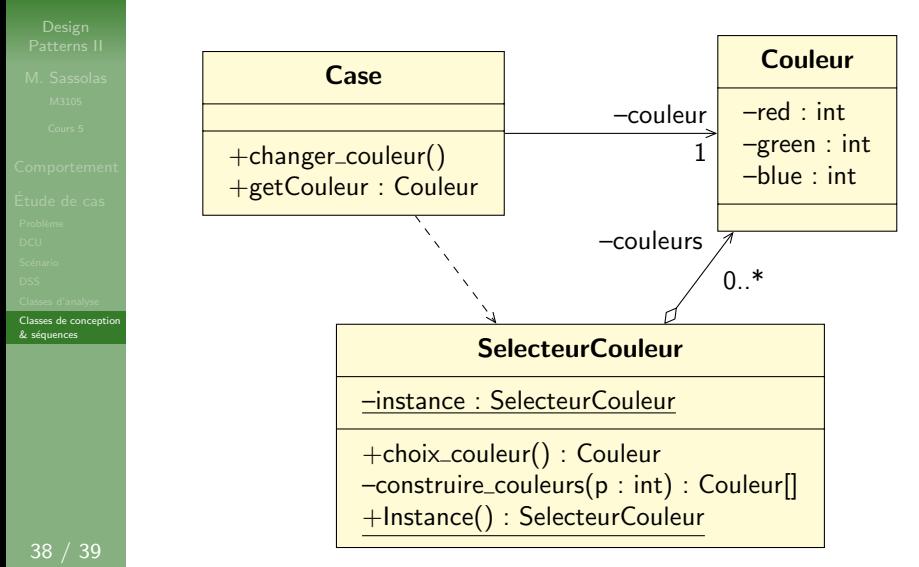

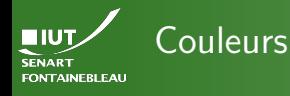

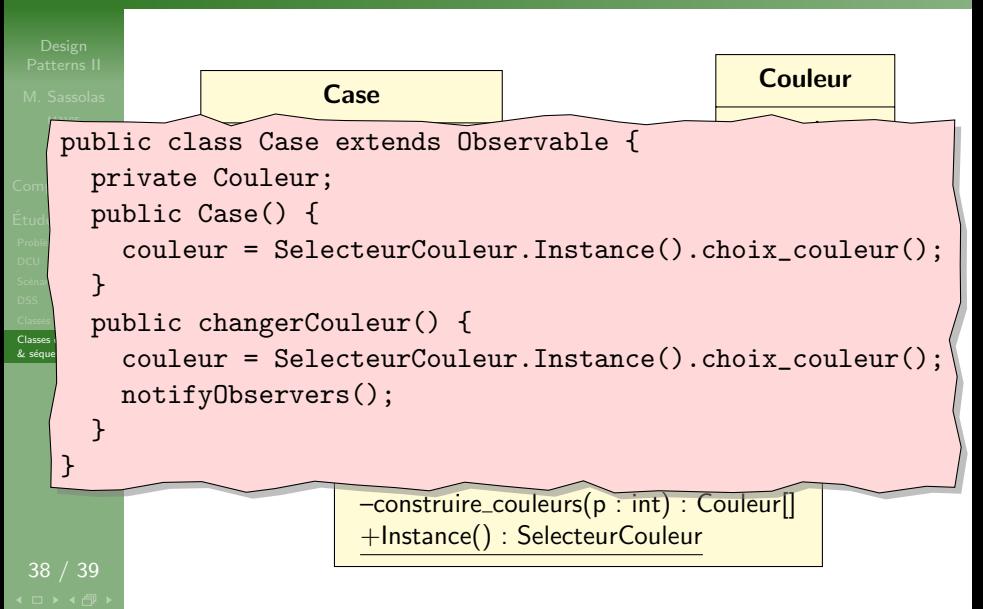

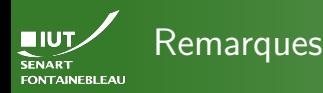

[Classes de conception](#page-44-0)  $&$  séquences

 $\triangleright$  On a découpé le système en plusieurs diagrammes.

 $\blacktriangleright$  Tout n'est pas fini, il manque :

- L'affichage proprement dit (fonction afficher).
- La fonction construire\_couleur.
- Le SelecteurCouleur, qui est un singleton.
- Le main qui s'interface avec la ligne de commande.

 $\triangleright$  Extension possible : lorsqu'on clique sur une case, on affiche le nombre de case de la même couleur via un observateur commun à toutes les cases qui fait appel à un itérateur sur le tableau.

> Plus d'études de cas de ce genre avec Luc Hernandez dans la suite de CPOO.